# The World of Computers, 3rd Edition

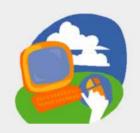

**Lesson 5: Browsing Web Pages** 

Return to the student web page

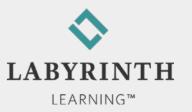

#### **Lesson Objectives**

- After studying this lesson, you will be able to:
  - ▲ Define the Internet
  - ▲ Navigate to web pages by typing the browser's address bar
  - ▲ Describe how a computer connects to the Internet
  - ▲ Navigate in a website via hyperlinks
  - ▲ Navigate using the browser's controls
  - ▲ Browse web pages in full-screen view

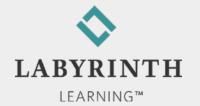

## Connecting to the Internet

- Broadband connections
  - ▲ Cable
  - ▲ DSL (digital subscriber line)
- Corporate/Network
- Wireless (WiFi)
- Dial-up modem

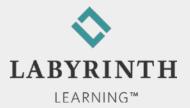

#### Connecting to the Internet

- Sharing an Internet connection
  - ▲ Wireless router
  - ▲ Wired router

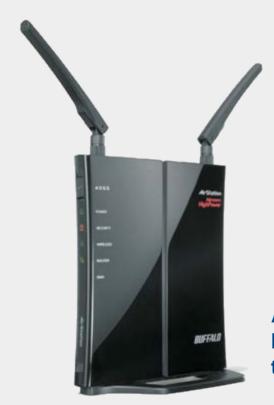

A wireless router can share an Internet connection throughout the entire house

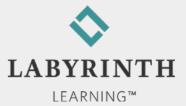

#### **Using Internet Explorer**

- Software application
  - Optimized for browsing the web
    - View web pages
    - Navigate to web pages
- Launching Internet Explorer

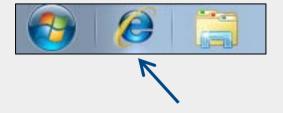

■ The Homepage

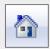

- ▲ Appears when you first launch Internet Explorer
- Easily change the homepage
- ▲ Set multiple homepages that all open when you first start Internet Explorer

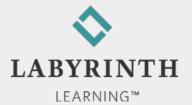

#### Launching Internet Explorer

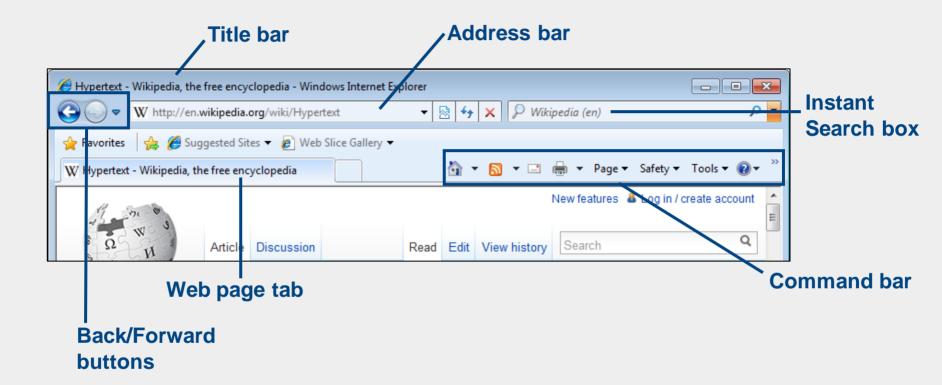

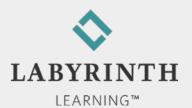

### **Navigating with the Address Bar**

URLs (website address)

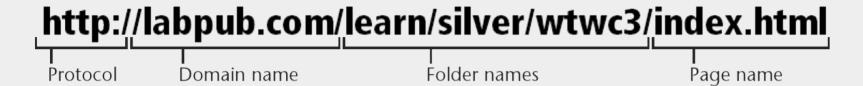

Address bar

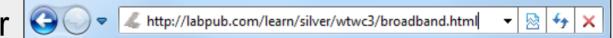

- ▲ Navigate to websites
- ▲ Enter URL

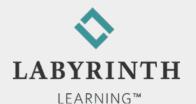

#### **Navigating with the Address Bar**

#### AutoComplete and History List

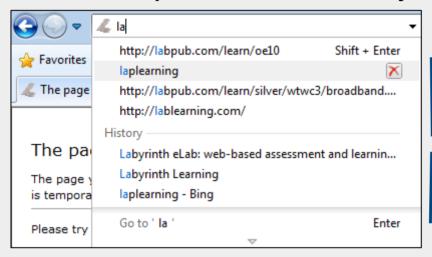

- AutoComplete spells out similar URLs of recently visited pages

-History list displays pages by their names rather than their URLs

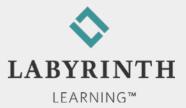

### **Navigating with the Address Bar**

Recently Viewed Pages

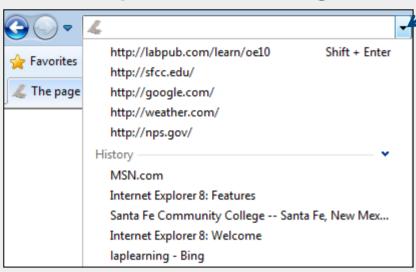

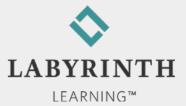

### **Navigating with Links**

- Links help you navigate within and between pages
  - ▲ Area of the same web page
  - ▲ Different web pages
  - ▲ Different websites

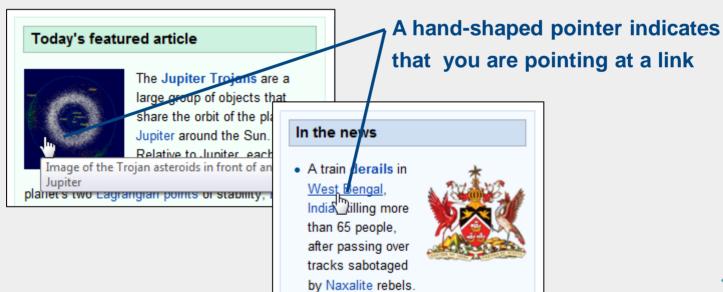

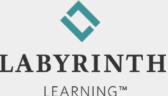

#### **Browsing Controls**

Basic navigation buttons

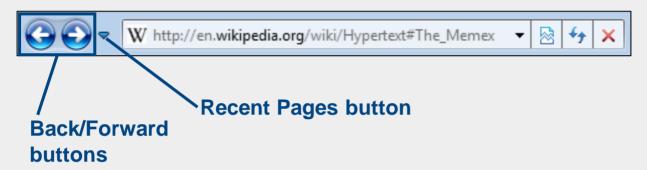

Making multipage jumps

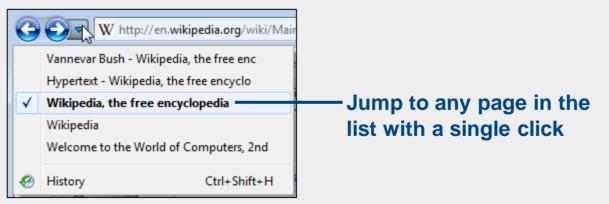

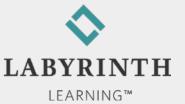

#### **Browsing Controls**

■ The Home button

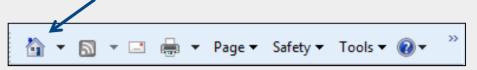

- ▲ Jump back to the default page that opens when you start Internet Explorer
- Set a custom homepage
  - Set more than one homepage

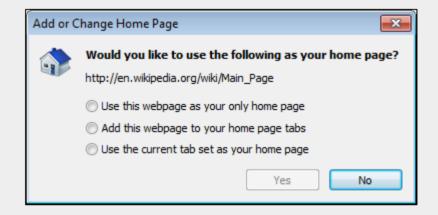

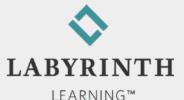

### **Browsing Controls**

Setting custom homepages

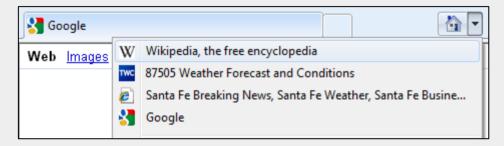

Don't settle for the default homepage; set one(s) you want to visit frequently

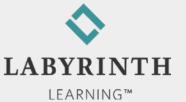

#### **Viewing Web Pages**

Mouse scroll wheel

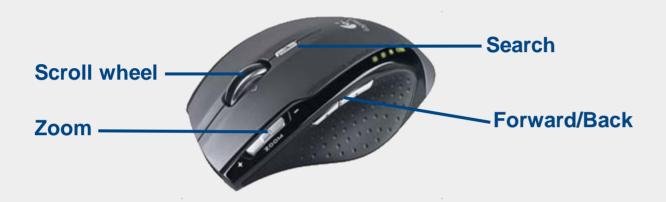

- Full-screen view
  - ▲ Reduce browser controls so you can focus on content
- Zoom in/out
  - ▲ Make text and images larger or smaller

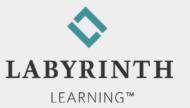

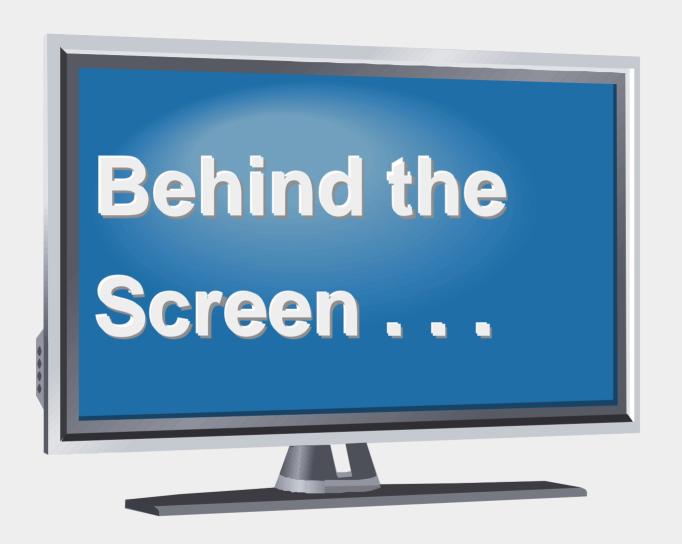

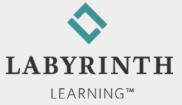

#### **Behind the Screen:**

#### **Internet Domains**

- Domain
  - ▲ Computer network connected to the Internet
  - ▲ Top-level domains

| .com | Commercial website       | lablearning.com     |
|------|--------------------------|---------------------|
| .edu | Educational institution  | sfcc.edu            |
| .org | Non-profit organization  | poeticdiversity.org |
| .gov | Government agency        | irs.gov             |
| .jp  | Japan-based organization | Japantimes.co.jp    |
|      |                          |                     |

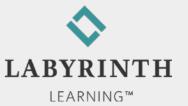

# The World of Computers, 3rd Edition

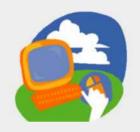

**Lesson 5: Browsing Web Pages** 

Return to the student web page

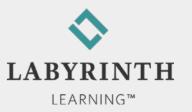